## **C.U.SHAH UNIVERSITY**

## WADHWAN CITY

University (Winter) Examination -2013
Subject Name: -Programming in Visual Basic

Course Name: PGDCA Sem-I Subject Name: -Programming in Visual Basic

Duration :- 2:30 Hours Date : 06/12/2013

## Instructions:-

- (1) Attempt all Questions of both sections in same answer book / Supplementary.
- (2) Use of Programmable calculator & any other electronic instrument is prohibited.
- (3) Instructions written on main answer Book are strictly to be obeyed.
- (4)Draw neat diagrams & figures (If necessary) at right places.
- (5) Assume suitable & Perfect data if needed.

| SSAINC SAILAC | SECTION-I                                                                                                    |            |
|---------------|----------------------------------------------------------------------------------------------------|------------|
| Q - 1         | <b>Attempt following Properties</b>                                                                                                    | [7]        |
| Q-2           | <ol> <li>Interval</li> <li>Multiline</li> <li>PasswordChar</li> <li>Max</li> <li>WindowState</li> <li>Stretch</li> <li>List</li> <li>Attempt following</li> </ol> |            |
|               | 1) List Box V/S Combo Box<br>2) Describe Timer Control                                                                                                    | [3]        |
|               | (b) Attempt following                                                                                                    | [2]        |
|               | <ol> <li>Picture Box V/S Image Box</li> <li>MsgBox () V/S Input Box ()</li> </ol>                                                                                 | [3]        |
|               | (C) Attempt following  1) Explain Common Dialog Box  OR                                                                                                    | [4]        |
| Q – 2         | (a) Attempt following                                                                                                    |            |
|               | <ol> <li>Briefly Explain Frame Control</li> <li>Explain Scroll Bar Control</li> <li>Attempt following</li> </ol>                                                  | [3]        |
|               | <ol> <li>Check Box V/S Option Button</li> <li>Describe File List Box</li> </ol>                                                                                   | [3]        |
|               | <ul><li>(C)Attempt following</li><li>1) Explain Form Life Cycle</li></ul>                                                                                         | [4]        |
| Q-3           | (a) Attempt following                                                                                                    |            |
|               | 1) Explain Visual Basic IDE                                                                                                    | [7]        |
|               | <ul> <li>(b) Attempt following</li> <li>1) "Justify VB as Event Driven Programming Language"</li> <li>2) Explain Scope of Variable</li> </ul>                     | [3]<br>[4] |
|               | OR                                                                                                    |            |

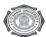

| Q-3   | (a)           | Attempt following                    |                        |            |
|-------|---------------|--------------------------------------|------------------------|------------|
|       | 1)            | Explain Data Types of VB             |                        | [5]        |
|       | 2)            | Explain Operators of VB              |                        | [2]        |
|       | <b>(b)</b>    | Attempt following                    |                        |            |
|       | 1)            | Explain MsFlexGrid Control           |                        | [3]        |
|       | 2)            | Locked V/S Enabled                   |                        | [4]        |
|       |               |                                      | SECTION-II             |            |
| Q - 4 |               | empt following Functions             |                        |            |
|       |               | Len()                                |                        | [2]        |
|       |               | Now()<br>Rnd()                       |                        | [2]<br>[2] |
|       | 4)            |                                      |                        | [1]        |
| Q – 5 | (a)A          | ttempt following                     |                        |            |
|       | 1)S           | elect Case                           |                        | [3]        |
|       |               | ff()                                 |                        | [2]        |
|       |               | tempt following                      |                        | [2]        |
|       |               | Explain For Loop<br>Val ( )          |                        | [3]        |
| (c    |               | empt following                       |                        | [2]        |
| (C    | ) Au<br>1)    | Explain Function Call ByVal a        | nd Call ByRef          | [4]        |
|       | ,             | r                                    | OR                     | . ,        |
|       |               |                                      | H UNIVA                |            |
| Q – 5 |               | Attempt following                    | AN BHARTY TO           |            |
|       |               | Explain whileWend                    |                        | [3]        |
|       | (b)           | Explain InStr ( )  Attempt following |                        | [2]        |
|       | (b)<br>1)     | Explain RichTextBox                  | om was adult           | [3]        |
|       | 2)            | Explain Load Event                   | MROWERING YOUR DESIGNA | [2]        |
|       | ,             | Attempt following                    |                        | . ,        |
|       | 1)            | MDI V/S SDI                          |                        | [4]        |
| Q-6   | (a)           |                                      |                        |            |
|       | 1)            | Explain DataGrid Control             | 2.4                    | [3]        |
|       | 2)            | What is Array? Explain Types         | of Array               | [4]        |
|       | <b>(b)</b> 1) | <b>Attempt following</b> Explain DLL |                        | [3]        |
|       |               | ADO V/S DAO                          |                        | [4]        |
|       | 2)            | TIDO VISIDIA                         | OR                     | [.]        |
| Q – 6 | (a)           | Attempt following                    |                        |            |
| Q-0   | (a)           | Attempt following                    |                        |            |
|       | 1)            | Function V/S Procedure               |                        | [3]        |
|       | 2)            | Explain Menu Editor                  |                        | [4]        |
|       | <b>(b)</b>    | Attempt following                    |                        |            |
|       | 1)            | Explain Control Array                |                        | [3]        |
|       | 2)            | Write a short note on Sequentia      | al File Handling in VB | [4]        |

\*\*\*\*\*\*6\*\*\*\*\*\*\*

6